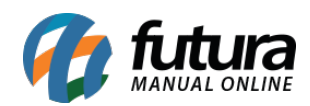

**Sistema:** Futura Ponto

**Caminh**o: Cadastros> Geral>Categoria de Justificativa

**Referencia:** FP07.1

**Versão:** 2016.06.06

**Como funciona:** Esta tela é utilizada para cadastrar Justificativas utilizadas nas apurações das batidas.

Para isso, acesse o caminho indicado acima e o sistema abrirá a tela abaixo:

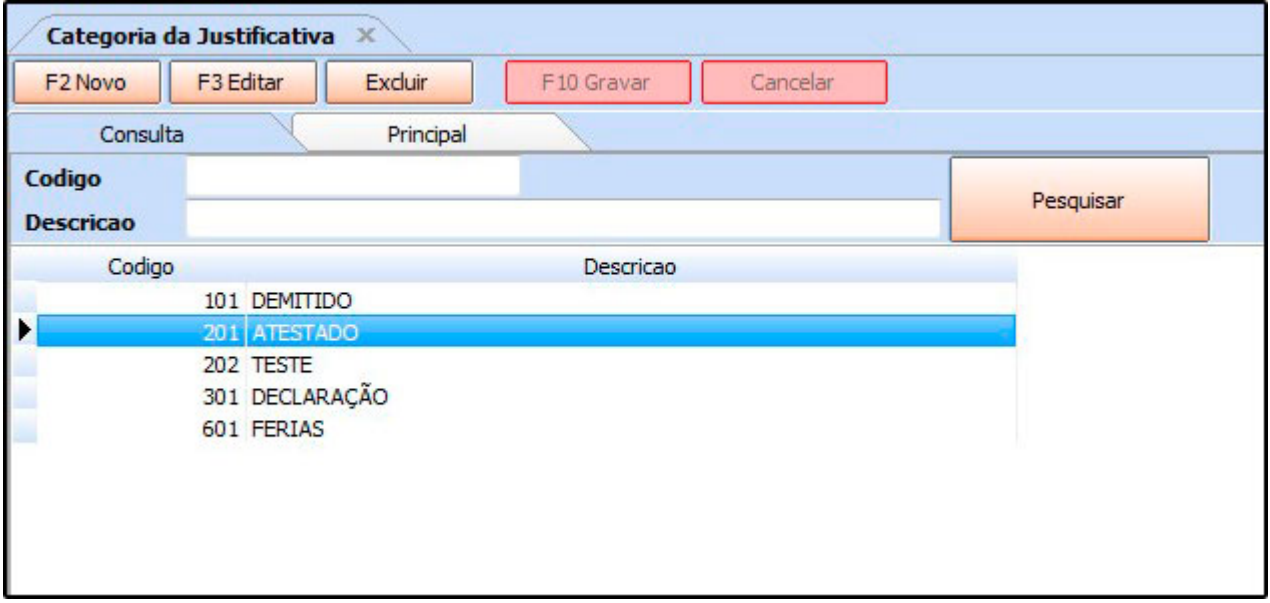

Clique em *F2 Novo* para criar justificativas e o sistema abrirá a tela abaixo:

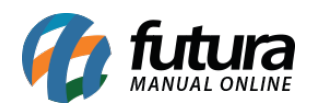

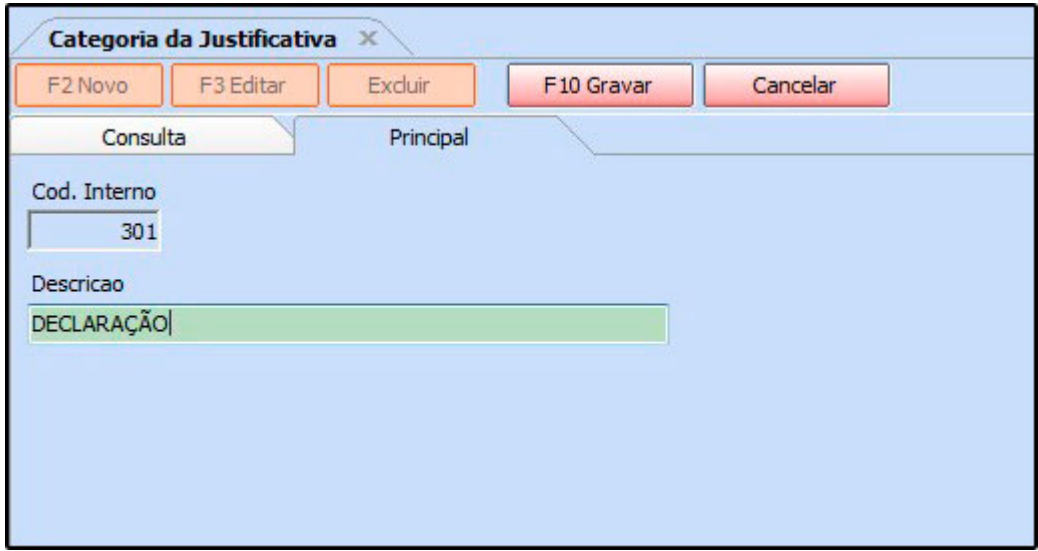

Digite a descrição desejada e clique em F10 Gravar para finalizar o procedimento.